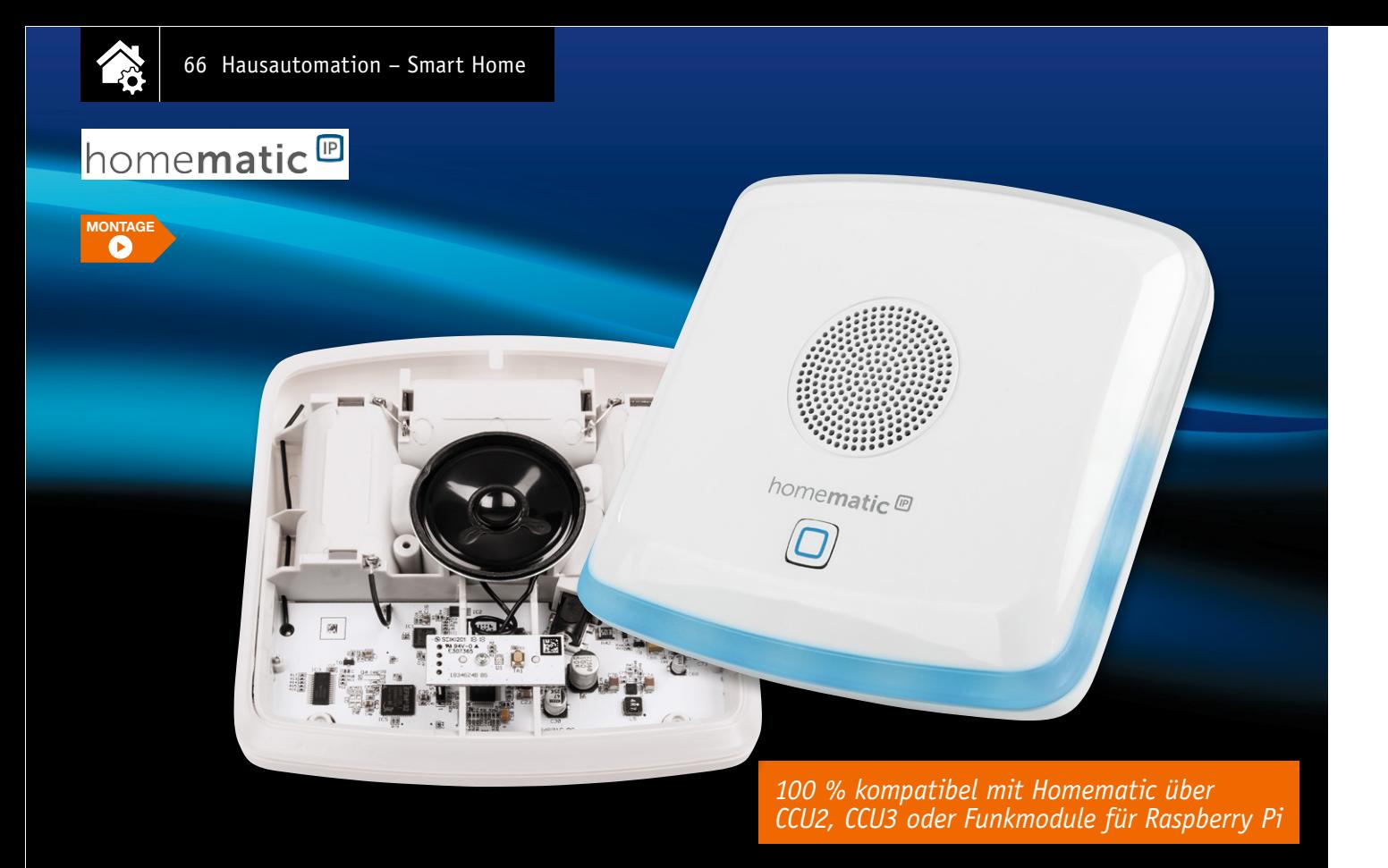

# **Flexibel melden** Homematic IP Kombisignalgeber

**Teil 2**

# zum Baus im ELV Shop #10186

**Im zweiten Teil zum Homematic IP Kombisignalgeber HmIP-MP3P widmen wir uns der Konfiguration und den Parametern, damit Sie die flexiblen Signalisierungsmöglichkeiten des Kombisignalgebers in Ihrem System erfolgreich umsetzen können.**

## Anmelden im System und Konfiguration

Um den Kombisignalgeber an eine Homematic Zentrale oder an einen Homematic IP Access-Point anzulernen, ist bei dem jeweiligen Zentralenelement zuerst der entsprechende Anlernmodus zu starten.

In Bild 1 ist der relevante Teilausschnitt aus dem CCU2-/CCU3-Dialog zu sehen. Wenn der Kombisignalgeber bereits länger als drei Minuten mit Spannung versorgt wurde, hat dieser seinen Anlernmodus verlassen. Um den Anlernmodus wieder zu aktivieren, wird dieser durch einen kurzen Tastendruck am Systemtaster gestartet. Der aktive Anlernmodus ist durch das gelbe Blinken der Systemtaste alle zehn Sekunden zu erkennen. Alternativ kann man den Kombisignalgeber auch durch Ab- und Wiederanschalten der Spannung neu starten, dabei sollte aber nach dem Abschalten

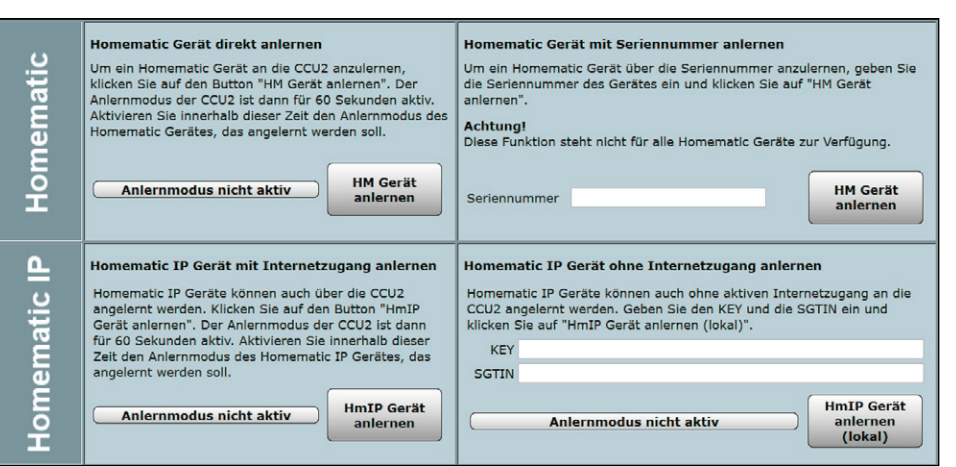

einige Zeit (ca. 30 Sekunden) gewartet werden, damit sich etwaige Restspannung abbauen kann.

*Bild 1: Über den Anlernmodus der WebUI kann der Kombisignalgeber an die CCU2/ CCU3 angelernt werden.*

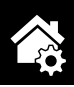

|   | <b>Typenbe-</b><br>zeichnung | <b>Bild</b> | <b>Bezeichnung</b>                             | <b>Seriennummer</b> | Interface/<br><b>Kategorie</b> | Übertragungs-<br>modus | <b>Name</b>                            | <b>Gewerk</b> | Raum | <b>Funktionstest</b>              | <b>Aktion</b>                                                                                       | Fertig        |
|---|------------------------------|-------------|------------------------------------------------|---------------------|--------------------------------|------------------------|----------------------------------------|---------------|------|-----------------------------------|----------------------------------------------------------------------------------------------------|---------------|
| Ξ | HmIP-MP<br>3P                | 0           | <b>Homematic IP</b><br>MP3<br>Kombisignalgeber | 001518A<br>2625DFB  | HmIP-RF                        | <b>Gesichert</b>       | HmIP-MP<br>3P 00151<br>8A2625DF<br>в   |               |      | <b>Test</b><br>ЮΚ<br>and without  | Dedienbar<br><b>Löschen</b><br>$\blacksquare$ sichtbar<br><b>Einstellen</b><br>$\Box$ protokolliert | <b>Fertig</b> |
|   | Ch.1                         | w           | <b>Homematic IP</b><br>MP3<br>Kombisignalgeber | 001518A<br>2625DFB: |                                | <b>Gesichert</b>       | HmIP-MP<br>3P 00151<br>8A2625DF<br>B:1 |               |      | <b>Test</b><br>OK<br>$-200 - 200$ |                                                                                                    |               |

*Bild 2: So erscheint der HmIP-MP3P mit seinen Kanälen zunächst im Posteingang.*

Wenn der HmIP-MP3P an eine Homematic Zentrale angemeldet ist, befindet sich das Gerät zunächst im Posteingang (Bild 2). Hier sind die grundlegenden Konfigurationen wie die Vergabe eines Namens oder die Raumzuordnung vorzunehmen und man kann einen ersten Verbindungstest durchführen.

Die Screenshots in Bild 3 bis Bild 6 zeigen die Konfigurationsmöglichkeiten des HmIP-MP3P in Verbindung mit einer Homematic Zentrale CCU2/CCU3. Bild 3 zeigt die Einstellungen von Kanal 0, dieser Kanal ist für die geräteübergreifenden Parameter zuständig. Hier lassen sich die zyklischen Statusmeldungen des Aktors deaktivieren oder ihr Intervall anpassen. Die lokale Reset-Funktion am Aktor kann hier ebenfalls gesperrt werden. Damit kann ein Reset des Geräts nur noch per Funk über die Zentrale erfolgen. Die Low-Bat.-Schwelle lässt sich hier ändern und das Gerät vom Batteriebetrieb auf Netzteilbetrieb umstellen. Dadurch wird der Eco-Modus deaktiviert und das Gerät ist dauerhaft betriebsbereit.

Für die integrierte Wochenprogrammfunktion können bei Kanal 0 zusätzlich einige Konfigurationen vorgenommen werden, die Einfluss auf die berechneten Sonnenaufgangs- und Sonnenuntergangszeiten haben. Mit einem Klick auf "DST konfigurieren" lassen sich Details zur Sommerzeit konfigurieren oder diese Details auch wieder verbergen.

In Bild 4 sind die Kanäle für den Sound-Ausgabekanal aufgelistet. Beginnend mit dem Realkanal (Kanal 1), der für den Schaltzustand des Ausgangs zuständig ist, gefolgt von den drei zugehörigen virtuellen Kanälen (Kanäle 2 bis 4).

Über den Realkanal kann das Sendeverhalten bei Zustandsänderungen konfiguriert werden. Die Kanäle 2 bis 4 spiegeln die dem Kanal 1 zugeordneten virtuellen Kanäle wider. Zu ihnen werden die Direktverknüpfungen mit HmIP Sendern hergestellt.

Hier kann das Verhalten des Kanals bei Spannungszufuhr eingestellt werden, dabei ist neben der Lautstärke auch die Auswahl einer MP3-Datei möglich. Nach komplettem Abspielen des Sounds wechselt das

|                            |        | Zyklische Statusmeldung                                                                                                    | ⊽                                          |                          |
|----------------------------|--------|----------------------------------------------------------------------------------------------------|--------------------------------------------|--------------------------|
|                            |        | Anzahl der auszulassenden Statusmeldungen                                                                                                    | $(0 - 255)$                                |                          |
|                            |        | Anzahl der auszulassenden,<br>unveränderten Statusmeldungen                                                                                                    | $(0 - 255)$                                |                          |
|                            |        | Low-Bat.-Schwelle                                                                                                    | $V(0.00 - 25.20)$<br>3.90                  |                          |
|                            |        | Reset per Gerätetaste sperren                                                                                                    | ⊓∙∂                                        |                          |
|                            |        | <b>Routing aktiv</b>                                                                                                    | 70                                         |                          |
| HmIP-MP3P 001518A2625DFB:0 |        |                                                                                                    |                                            |                          |
|                            | Ch.: 0 | Spannungsversorgung                                                                                                    | Batteriebetrieb $\sqrt{2}$                 |                          |
|                            |        | <b>Bitte beachten Sie:</b>                                                                                                    | Batteriebetrieb                            |                          |
|                            |        | Im Batteriebetrieb ist dieses Gerät nicht in ständiger Hörbereitschaft. In diese Netzbetrieb<br>Bewegungserkennung (Empfangskanal) nicht in einer Verknüpfung verwende | lerdrückuna der<br>ebetrieb ist dieses nur |                          |
|                            |        | mit den geräteeigenen Tasten des HmIP-SMI55 möglich. Gleiches gilt in Programmen für das Ein-/Ausschalten der                                                          |                                            |                          |
|                            |        | Bewegungserkennung.                                                                                                    |                                            |                          |
|                            |        |                                                                                                    |                                            |                          |
|                            |        | Wohnort - Breitengrad                                                                                                    | $(-90.00 - 90.00)$<br>53.25                |                          |
|                            |        | Wohnort - Längengrad                                                                                                    | 7.46<br>$(-180.00 - 180.00)$               |                          |
|                            |        | Automatisches Umstellen von Sommer- auf Winterzeit                                                                                                    | ▿                                          | <b>DST</b> konfigurieren |

*Bild 3: Das Konfigurationsfenster für die geräteübergreifenden Parameter im Kanal 0*

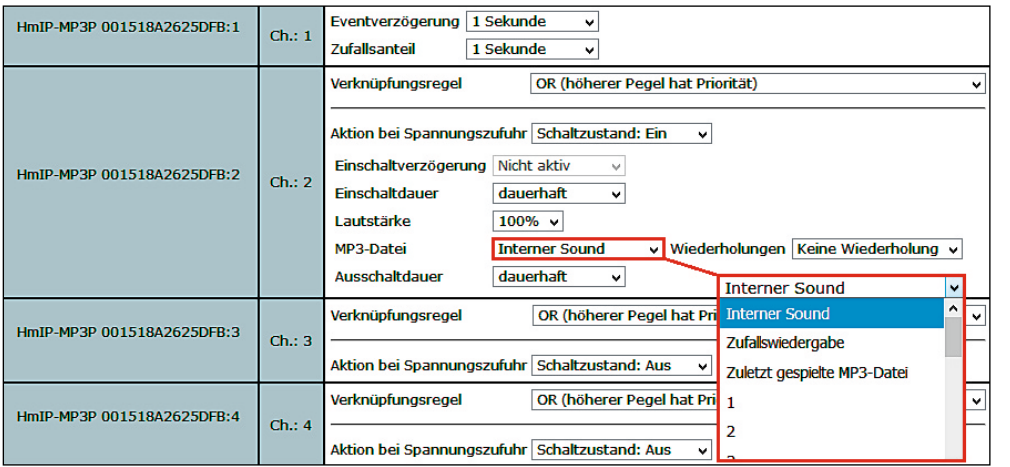

Gerät automatisch wieder in den Aus-Zustand. Soll ein Sound nicht komplett abgespielt werden, sondern maximal nur zehn Sekunden, ist dies über die Einschaltdauer möglich. In dem Fall wird der Sound für zehn Sekunden abgespielt, sofern er lang genug ist, oder falls kürzer, bis zum Ende des Sounds. Deshalb sollte die Einschaltdauer auf "dauerhaft" gesetzt werden, wenn ein Sound komplett abgespielt werden soll.

*Bild 4: Bei Kanal 1 bis 4 lassen sich die Eigenschaften des Sound-Ausgabekanals und seiner zugehörigen virtuellen Kanäle konfigurieren.*

Bei dem Kombisignalgeber gibt es die Möglichkeit, einen Sound bzw. eine Farbe über die Einstel-

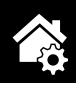

lung Wiederholungen mehrmals abspielen zu lassen. Dabei ist es aber wichtig, auch eine Ausschaltdauer einzustellen. Die Einschaltdauer bestimmt die "An"-Zeit und über die Ausschaltdauer lässt sich eine Pause zwischen den Wiederholungen erzeugen. Somit kann z. B. ein fünfmaliges Piepen/ Blinken (5 Wiederholungen) von 300 ms (Einschaltdauer) Piepton/ Rot (MP3/Farbe) an und 700 ms aus (Ausschalterdauer) erzeugt werden (siehe auch Bild 5).

Sollte die Ausschalterdauer auf "dauerhaft" konfiguriert bleiben, werden die Wiederholungen nicht ausgeführt.

Dies betrifft sowohl die Aktion bei Spannungszufuhr als auch bei Verknüpfungen oder in Programmen.

Verknüpfungsregeln existieren nur für die Lautstärke und sind entsprechend dem Level bei Dimmern nutzbar. Für den Sound gibt es keine Verknüpfungsregeln, da ein Mischen von Sounds mit dem

Kombisignalgeber technisch nicht möglich ist.

Nach den Kanälen für die Soundausgabe folgen die Kanäle für die LED-Signalleuchte, siehe Bild 5.

Der Aufbau des LED-Kanals und die Einstellmöglichkeiten sind vergleichbar mit dem Sound-Ausgabekanal. Es gibt einen Realkanal (5) mit dazugehörigen virtuellen Kanälen (6 bis 8).

Der LED-Dimmerkanal verfügt über zwei Felder mit Verknüpfungsregeln, da neben dem eigentlichen Licht (Helligkeit) auch die Farbe mit den anderen virtuellen Kanälen verknüpfbar ist. Auch kann hier der Dimmwert, also die Helligkeit der LED-Signalleuchte, eingestellt werden. Bei den Verknüpfungsregeln für die Farbe wurden die Möglich-

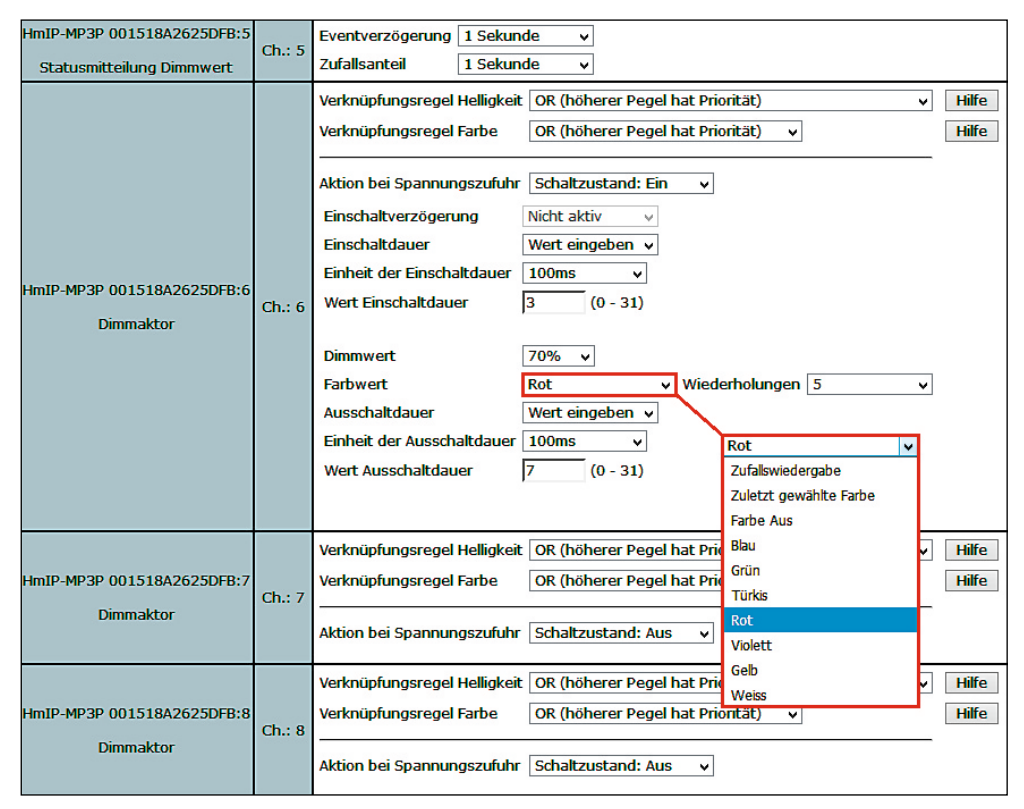

*Bild 5: Identisch zum Sound-Kanal lassen sich bei den Kanälen 5 bis 8 die Eigenschaften des LED-Dimmerkanals und der zugehörigen virtuellen Aktorkanäle konfigurieren.*

keiten auf das logische "Oder" und das logische "Und" reduziert, da damit bereits alle vorgesehenen Farbmischungen erschlossen sind. Mehr zu dem Thema ist in dem Abschnitt "Farben mischen mit virtu-

ellen Kanälen" erläutert. Den Abschluss der Kanalliste bildet der Wochenprogrammkanal mit der Kanalnummer 9. Hier können für verschiedene Wochentage Schaltzeitpunkte zu festen Uhrzeiten oder Astrozeiten sowie deren Kombination (siehe Bild 6) und die dann auszuführende Aktion konfiguriert werden.

Mithilfe der Astrozeiten ist es möglich, eine an den jahreszeitlich sich verändernden Sonnenstand gleitende Schaltzeit zu realisieren. Der Punkt MP3/Farbe ist abhängig von dem gewählten Zielkanal, dort kann ein Sound bzw. eine Farbe ausgewählt werden, der zu dieser Aktion ausgeführt werden soll.

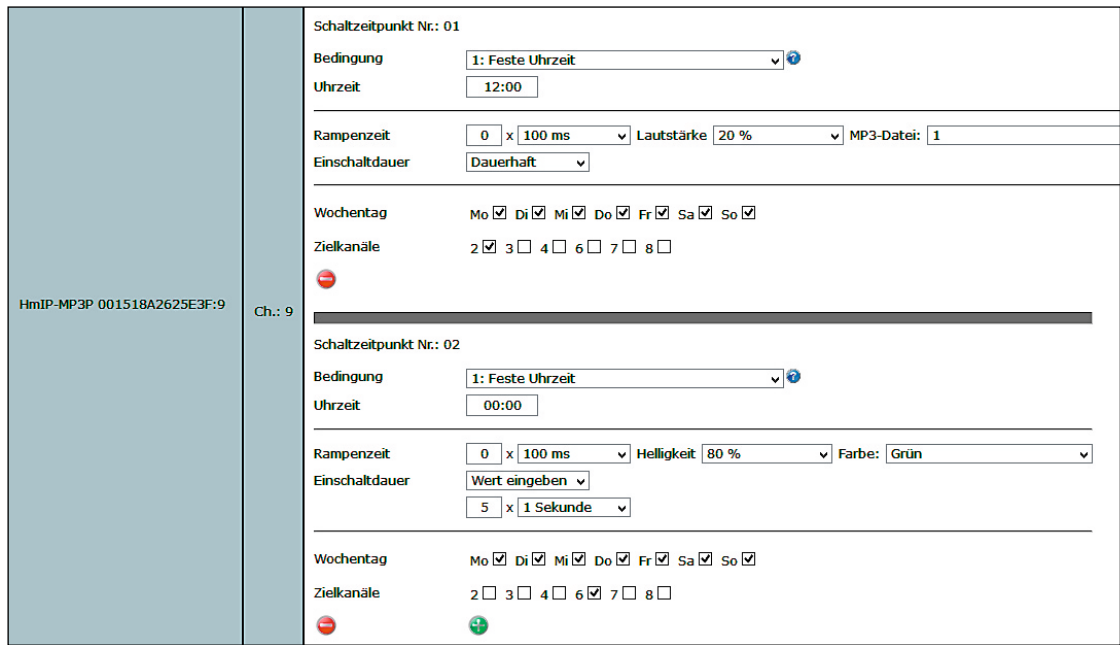

*Bild 6: Einstellmöglichkeiten des Wochenprogrammkanals*

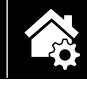

| <b>Name</b>                                       |               | <b>Raum</b> Gewerk | Letzte<br>Änderung     | <b>Control</b>                                                                           |
|---------------------------------------------------|---------------|--------------------|------------------------|------------------------------------------------------------------------------------------|
| <b>Filter</b>                                     | <b>Filter</b> | <b>Filter</b>      |                        |                                                                                          |
| HmIP-MP3P<br>001518A2625DFB:2                     |               |                    | 15.10.2018<br>16:42:49 | 54 %<br>Ein<br>MP3-Datei<br>$\overline{2}$<br>٧<br><b>Aus</b><br>100%<br>$\Omega$        |
| HmIP-MP3P<br>001518A2625DFB:6<br><b>Dimmaktor</b> |               |                    | 15.10.2018<br>16:42:22 | $100\%$<br>Ein<br><b>Farbe</b><br>Grün v<br><b>Aus</b><br>100%<br>$\bf{o}$               |
| HmIP-MP3P<br>001518A2625DFB:9                     |               |                    |                        | $\overline{2}$<br>6<br>Auto-Modus O<br>$\circ$<br>Manu-Modus<br><b>Modus einstellen!</b> |

*Bild 7: Darstellung in der Geräteansicht*

In der Geräteansicht lassen sich einfache Aktionen direkt ausführen, wie z. B. die Laustärke/Helligkeit ändern, einen Sound abspielen oder eine Farbe einschalten (siehe Bild 7).

Der Kombisignalgeber besitzt ähnlich wie der Homematic Funkgong auch die Möglichkeit, über ein Zentralenprogramm eine Liste von Sounds bzw. Farben zu generieren, diese Funktion wird aber erst mit der nächsten Version der Zentralensoftware verfügbar sein.

Weitere Anmelde- und Konfigurationshinweise, insbesondere zur Einbindung in das Homematic IP System, finden sich in der zum Gerät bzw. zum Bausatz mitgelieferten Bedienungsanleitung.

### Farben mischen mit virtuellen Kanälen

Die Anwendung von virtuellen Aktorkanälen und deren Verknüpfungslogik ist ein bereits grundlegendes Feature der Homematic Aktoren in Verwendung mit einer CCU. Die Möglichkeiten, damit spezielle Probleme zu lösen, sind dabei sehr umfangreich. Um das grundlegende Prinzip der virtuellen Kanäle zu verstehen, gibt es dazu auf der ELV Homepage eine Website, die das Thema mit Beispielen erläutert. Näheres dazu siehe [1].

Wie schon zuvor erwähnt, wurden die Verknüpfungslogiken für die Farbe auf das logische "Oder" und das logische "Und" reduziert. Dies wurde eingeführt, da sich die Verknüpfungslogik hier nicht auf einen Ausgangspegel wie bei einem Schalter oder Dimmer bezieht, sondern auf die darzustellende Farbe der LED-Signalleuchte. Zudem sind mit diesen beiden Logiken bereits alle benötigten Farbmischungen möglich.

Das logische "Oder" wird in diesem Fall für die additive Farbmischung, also dem Hinzufügen einer Farbe, verwendet. Dementsprechend nutzt man das logische "Und" für die subtraktive Farbmischung, also dem Entfernen von Farben.

Eine bildliche Verdeutlichung zur additiven und subtraktiven Farbmischung ist in Bild 8 zu sehen.

Identisch zu den Beispielen in Bild 8 sind die Farben, die bei den LED-Signalleuchten zur Verfügung stehen, die drei Primärfarben Rot, Grün und Blau. Diese drei Grundfarben wurden einem binären System zugeordnet, wodurch jede einen bestimmten Wert erhielt. Über eine klassische Binärtabelle (Tabelle 1) wurden dann alle möglichen Kombinationen erstellt. So wurden alle Grund- und Mischfarben erzeugt und es ergaben sich dadurch automatisch auch die Werte für die Mischfarben.

Anhand der sich ergebenen Werte aus der Tabelle für jede Farbe kann nun mittels der logischen Verknüpfungen und der Berechnungsformel für die virtuellen Kanäle, die unter [1] vorgestellt wurde, die Ausgabefarbe ermittelt werden.

Ausgabefarbe =  $([{INITIALFARBE \space o \space A} \space o \space B] \space o \space C)$ 

Die kleinen Kreise werden dabei durch das Verknüpfungszeichen des jeweiligen virtuellen Kanals ersetzt und als Initialfarbe wird der Wert 0x00,

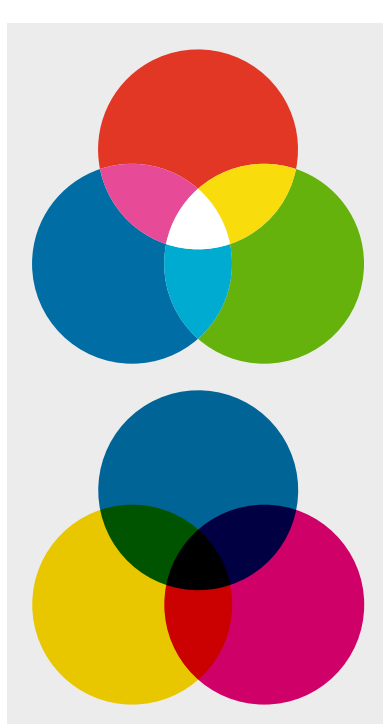

*Bild 8: Darstellung der additiven (oben) und der subtraktiven (unten) Farbmischung*

#### **Die Farbtabelle des HmIP-MP3P**

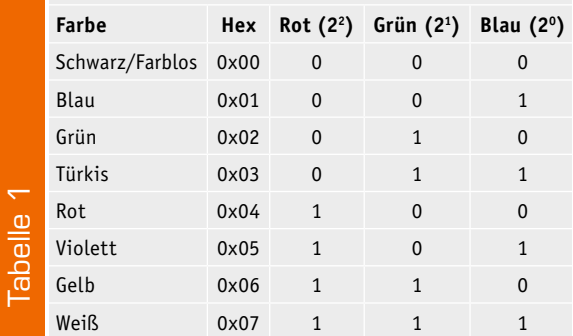

also Schwarz/Farblos, vorausgesetzt. An einem Beispiel soll die Wirkungsweise verdeutlicht werden:

Kanal 1: **OR,** A = Weiß (0x07) Kanal 2: **AND,** B = Rot (0x04) Kanal 3: **OR,** C = Grün (0x02)

Damit ergibt sich für die Ausgangsfarbe folgende Formel:

Ausgabefarbe = ([{0x00 **OR** 0x07} **AND** 0x03] **OR** 0x02) 0x00 (Schwarz/Farblos) **OR** 0x07 (Weiß) = 0x07 (Weiß) 0x07 (Weiß) **AND** 0x04 (Rot) = 0x04 (Rot) 0x04 (Rot) **OR** 0x02 (Grün) = 0x06 (Gelb)

Als Ausgabefarbe ergibt sich in diesem Beispiel dann **FIV** Gelb.

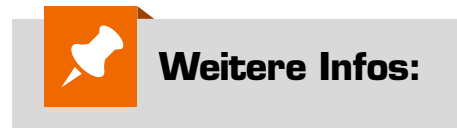

[1] https://www.elv.de: Webcode #10097